Der Kamera-Nistkasten ist ein Projekt, dass wir zum ersten Mal im März 2024 als Workshop für Eltern & Kinder angeboten haben.

In der aktuellen Version benötigt das Kameramodul eine USB-Stromversorgung sowie ein WLAN-Netzwerk.

## **Teileliste**

- Nistkasten:<https://hast-ne-meise.de/produkt/vogelhaus-bausatz/>
- WLAN-Mikrocontroller-Modul mit Antenne, Kameraadapter & Kamera: **Seeed Xiao ESP32-S3 Sense** ([https://wiki.seeedstudio.com/xiao\\_esp32s3\\_getting\\_started/](https://wiki.seeedstudio.com/xiao_esp32s3_getting_started/), erhältlich z.B. bei [Botland](https://botland.de/wifi-und-bt-module-esp32/22926-seeed-xiao-esp32-s3-sense-kit-mit-ov2640-kamera-wifi-bluetooth-seeedstudio-113991115.html))
	- <sup>o</sup> Nur die Kamera: **OV2640** ohne Infrarot-Filter ("Night Vision") mit 21mm Zuleitung und normaler Linse (kleiner 100°)

(erhältlich z.B. bei <https://www.ebay.de/itm/375101741498?var=644163638811> oder [https://www.ebay.de/itm/204007264534?var=504517476363\)](https://www.ebay.de/itm/204007264534?var=504517476363)

- Nur die Antenne: **IPEX/u.fl WLAN-Antenne** (erhältlich z.B. bei <https://www.ebay.de/itm/284116703528>)
- Infrarot-LEDs: TODO
- LED-Vorwiderstand: TODO

# **Einrichtung & Fehlerbehebung mit Tasmota**

- 1. "Bauen" oder Herunterladen der Firmware: …
- 2. Flashen des WLAN-Mikrocontroller-Moduls: …
- 3. Ersteinrichtung/Änderung des WLAN-Netzwerks (immer wenn eine Verbindung nicht mehr möglich ist):
	- 1. Den Nistkasten mit Strom versorgen. Ab diesem Zeitpunkt hat man garantiert 3 Minuten Zeit, das WLAN-Netzwerk einzurichten.
	- 2. Auf einem Handy in der Nähe des Nistkastens mit dem WLAN-Netzwerk verbinden, das mit "tasmota-" beginnt. Den Namen aufschreiben, er kann später nützlich sein.
	- 3. Auf die Webseite <http://192.168.4.1>gehen die meisten Handys sollten auch automatisch vorschlagen die "Anmeldeseite" des WLANs zu besuchen, so landet man auch dort.
	- 4. Das eigene WLAN-Netzwerk anklicken oder den Namen unten in das erste Textfeld eingeben.
	- 5. Das Passwort in das zweite Textfeld eingeben. Mit der Checkbox (das kleine weißen Quadrat) kann man sich das Passwort auch anzeigen lassen.
	- 6. Auf "Speichern" klicken und warten.
	- 7. Man sollte nun das Kamerabild sehen wenn die Seite nicht lädt muss man sich gegebenenfalls selbst noch einmal mit dem eigenen WLAN verbinden.
	- 8. Wenn Schritte c-f länger als 3 Minuten dauern (das kann passieren wenn es sehr viele oder schwache WLAN-Netzwerke gibt), kann man auch direkt auf die Webseite http://192.168.4.1/wi?s1=WLANNAME&p1=WLANPASSWORT&save= gehen (entsprechend fürs eigene

WLAN angepasst), das klappt so aber nur wenn im WLAN-Passwort kein & oder # vorkommen.

## 4. **Ansehen des Live-Bilds:**

- Man muss im gleichen WLAN-Netzwerk sein wie der Nistkasten.
- Webseite zur Bildanzeige: http://tasmota-xxxxx-xxxx/ (dies ist der bei der Einrichtung aufgeschriebene Name des Moduls)
- $\circ$  Wenn der Aufruf per Name nicht funktioniert, kann man auch in seinem Router nachschauen, welche IP-Adresse das Modul hat, und dann diese mit z.B. http://192.168.xxx.yyy/ aufrufen. Bei der FritzBox ist das beispielsweise unter Heimnetz → Netzwerk, beim Telekom Speedport unter Netzwerk → Verbundene Geräte, und bei der Vodafone Easybox auf der Startseite unter Heimnetzwerk.

### 5. **Speichern von Bildern:** …

### Übliche Probleme:

- **Die Bilder kommen sehr langsam an, die Seite lädt nur selten:** schlechte WLAN-Verbindung, vermutlich ist die Antenne nicht richtig eingesteckt oder defekt.
- $\bullet$  Die Kamera taucht nicht im WLAN auf: Nachsehen, ob es ein WLAN-Netzwerk gibt das mit "tasmota-" anfängt wenn ja, siehe oben "Ersteinrichtung/Änderung des WLAN-Netzwerks"; wenn nein kann noch ein erneutes "Flashen des WLAN-Mikrocontroller-Moduls" versucht werden, ansonsten ist vermutlich das WLAN-Mikrocontroller-Modul defekt.
- **Das Bild ist unscharf:** Die Linse lässt sich mit einer feinen Zange drehen, so kann man den Fokus einstellen. Das ganze ist aber nicht gerade einfach perfekt einzustellen.

Einrichtung ohne WLAN in Reichweite:

- TODO: Eigener AP
- TODO: Speichern auf SD-Karte

Einrichtung ohne Stromversorgung:

TODO: Solar

Dokument zuletzt bearbeitet am: **03.03.2024 10:50**

**Verein zur Förderung von Technikkultur in Erfurt e.V** <https://wiki.technikkultur-erfurt.de/>

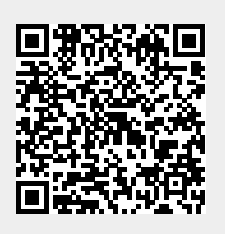